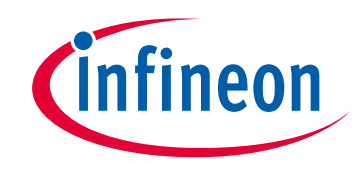

# **Please note that Cypress is an Infineon Technologies Company.**

The document following this cover page is marked as "Cypress" document as this is the company that originally developed the product. Please note that Infineon will continue to offer the product to new and existing customers as part of the Infineon product portfolio.

# **Continuity of document content**

The fact that Infineon offers the following product as part of the Infineon product portfolio does not lead to any changes to this document. Future revisions will occur when appropriate, and any changes will be set out on the document history page.

# **Continuity of ordering part numbers**

Infineon continues to support existing part numbers. Please continue to use the ordering part numbers listed in the datasheet for ordering.

www.infineon.com

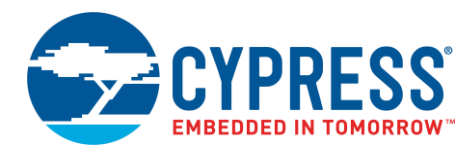

### **Objective**

This example demonstrates how to route Pulse-Density Modulation (PDM) audio data to the Inter-IC Sound (I<sup>2</sup>S) Interface in PSoC® 6 MCU.

# **Requirements**

**Tool:** [PSoC Creator™](http://www.cypress.com/products/psoc-creator-integrated-design-environment-ide) 4.2[, Peripheral Driver Library](http://www.cypress.com/documentation/software-and-drivers/peripheral-driver-library-pdl) (PDL) 3.1.0

**Programming Language:** C

**Associated Parts:** All [PSoC 6 MCU](http://www.cypress.com/PSoC6)

**Related Hardware:** [CY8CKIT-062-WiFi-BT PSoC 6 WiFi-BT Pioneer Kit,](http://www.cypress.com/part/cy8ckit-062-wifi-bt) [TFT Display Shield Board CY8CKIT-028-TFT](https://www.cypress.com/documentation/development-kitsboards/tft-display-shield-board-cy8ckit-028-tft)

### **Overview**

This code example shows how to record a short audio sample from a microphone to SRAM, then play it on a speaker or headphone. The example uses DMA to transfer data from the PDM/PCM hardware block, which interfaces with a microphone, to SRAM. Once the recording is complete, another DMA transfers the recorded data to the I<sup>2</sup>S hardware block, which interfaces with an audio codec chip. This configuration frees the CPU completely, so it can execute other tasks.

<span id="page-1-0"></span>[Figure 1](#page-1-0) shows the high level-block diagram of this application.

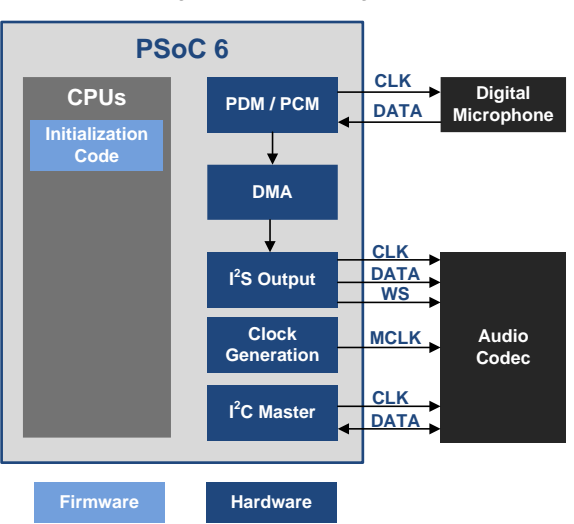

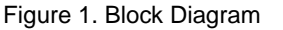

## **Hardware Setup**

This example requires the CY8CKIT-028-TFT shield to be connected to the CY8CKIT-062 (-BLE) kit.

## **Operation**

- 1. Connect the CY8CKIT-028-TFT shield to the CY8CKIT-062 kit.
- 2. Build the "CE220762\_PDM\_I2S" project and program the CY8CKIT-062 kit. For more information on building projects and device programming, see PSoC Creator Help.
- 3. Connect a headphone or speaker to the audio jack of the CY8CKIT-028-TFT shield.

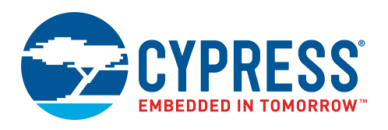

- 4. Press the CY8CKIT-062 SW2 button and hold it. Speak over the microphone to record a short message (up to 4 seconds).
- 5. Release the SW2 button and listen the recorded data with the headphone or speaker.

# **Design and Implementation**

<span id="page-2-0"></span>[Figure 2](#page-2-0) shows the PSoC Creator schematic of this code example.

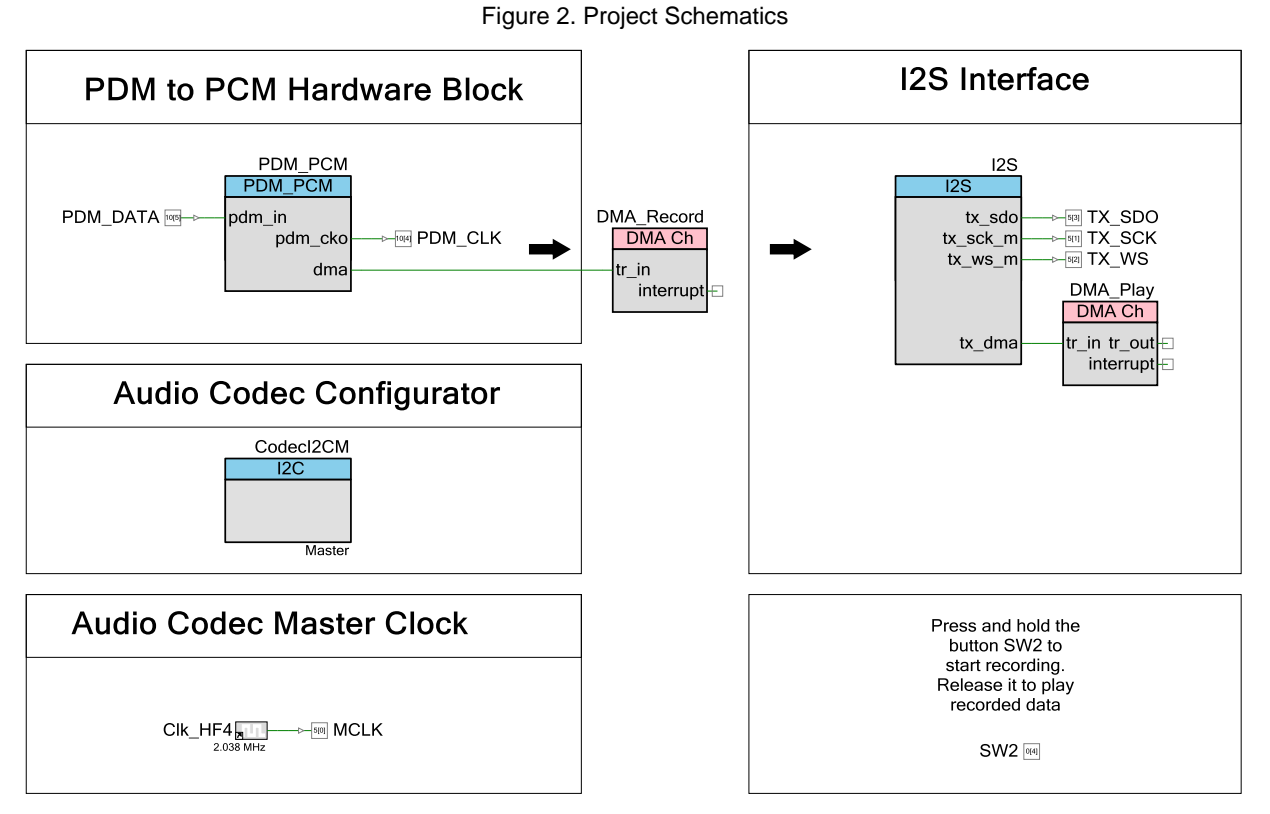

The [CY8CKIT-028-TFT](https://www.cypress.com/documentation/development-kitsboards/tft-display-shield-board-cy8ckit-028-tft) shield contains the audio codec [AK4954A,](https://www.akm.com/akm/en/file/datasheet/AK4954AEN.pdf) an audio jack and a digital microphone. This allows you to record data using the microphone and play it with the audio codec. You can connect a speaker or headphone to the audio jack.

The first stage is to record any sound coming from the microphone and place it in the SRAM of PSoC 6 MCU. This whole process can be achieved using DMA to transfer from the PDM/PCM RX buffer to an array allocated in the SRAM. Once the sound is recorded, another DMA Component move data from the SRAM to the I<sup>2</sup>S TX buffer.

To record a longer audio stream from the microphone, a sample rate of only 8 ksps is configured in both components – PDM/PCM and I<sup>2</sup>S. Both the word length of the PCM data output and the I<sup>2</sup>S TX buffer data size are set to 16 bits. The number of elements allocated for the recorded data array is 65,536, consuming a total of 128 Kbytes of SRAM.

PSoC 6 MCU also generates the clock fed to the audio codec. Based on the AK4954A datasheet, this codec requires a minimum MCLK 256x the frame rate (256 x 8 ksps), which translates to a 2.048-MHz clock. The code example contains an I<sup>2</sup>C Master, through which PSoC 6 MCU configures the audio codec. The code example provides an API to easily configure the AK4954A codec.

[Figure 3](#page-2-1) shows the flowchart diagram of the steps in this example.

Figure 3. Flowchart Diagram

<span id="page-2-1"></span>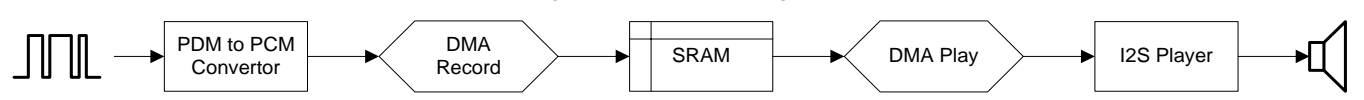

For more details on the I<sup>2</sup>S and PDM/PCM interfaces, refer to the Architecture [TRM](http://www.cypress.com/search/all/PSoC%206%20Technical%20Reference%20Manual?f%5B0%5D=meta_type%3Atechnical_documents&f%5B1%5D=resource_meta_type%3A583) of the device.

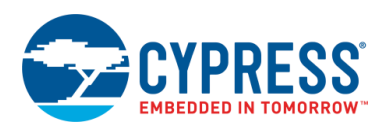

### **Components and Settings**

[Table 1](#page-3-0) lists the PSoC Creator Components used in this example.

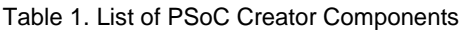

<span id="page-3-0"></span>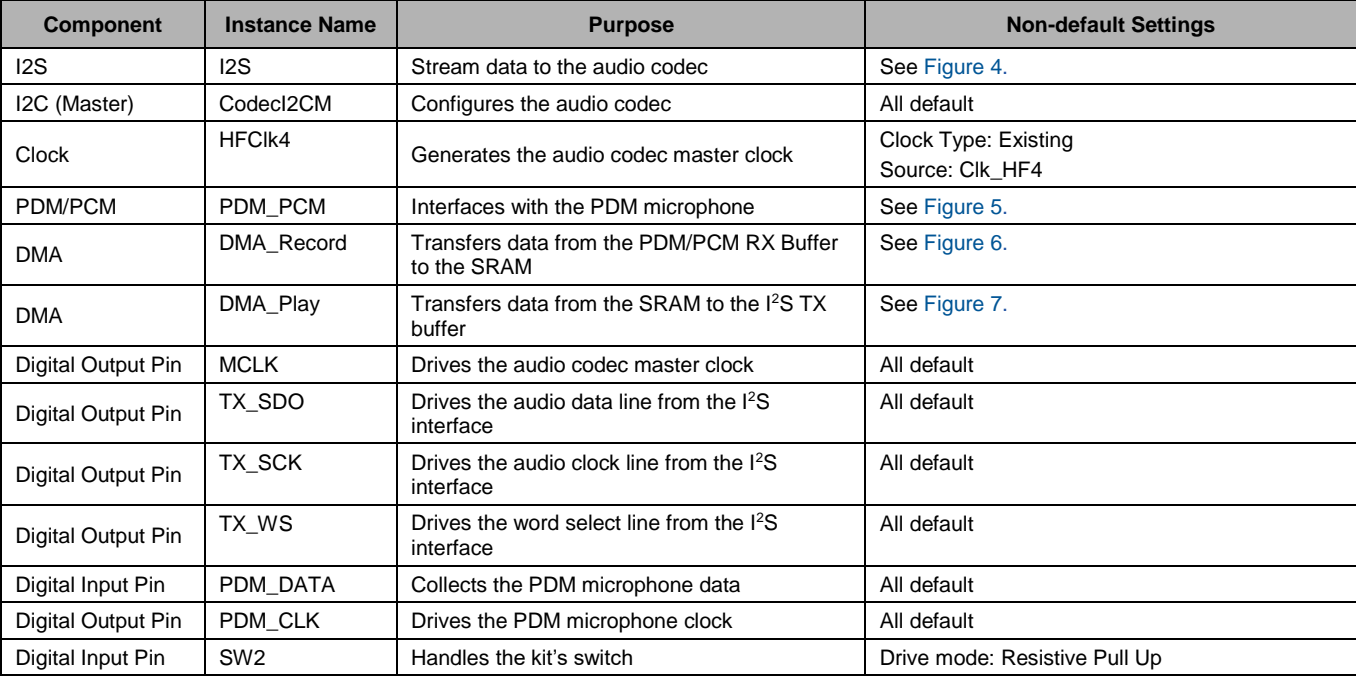

### **Parameter Settings**

This section shows the changed settings for various Components as well as the system clocks.

**I2S**

The I2S Component is configured for a frame rate of 8 ksps. Configure the HFClk1 clock to a specific frequency (see below). The Input clock frequency displayed in the Component is derived from HFClk1. The frame rate is calculated as follows:

\n
$$
\text{Frame Rate}(\text{ksps}) = \frac{HFClk1}{Clock \text{ divider } \times 16 \times \text{Channel Length}}
$$
\n

[Figure 4](#page-4-0) shows the I2S configuration window. Note that the frame rate is not exactly 8 ksps because the PLL cannot achieve the desired output frequency of 16.384 MHz.

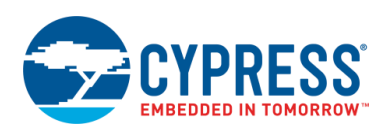

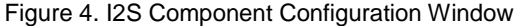

<span id="page-4-0"></span>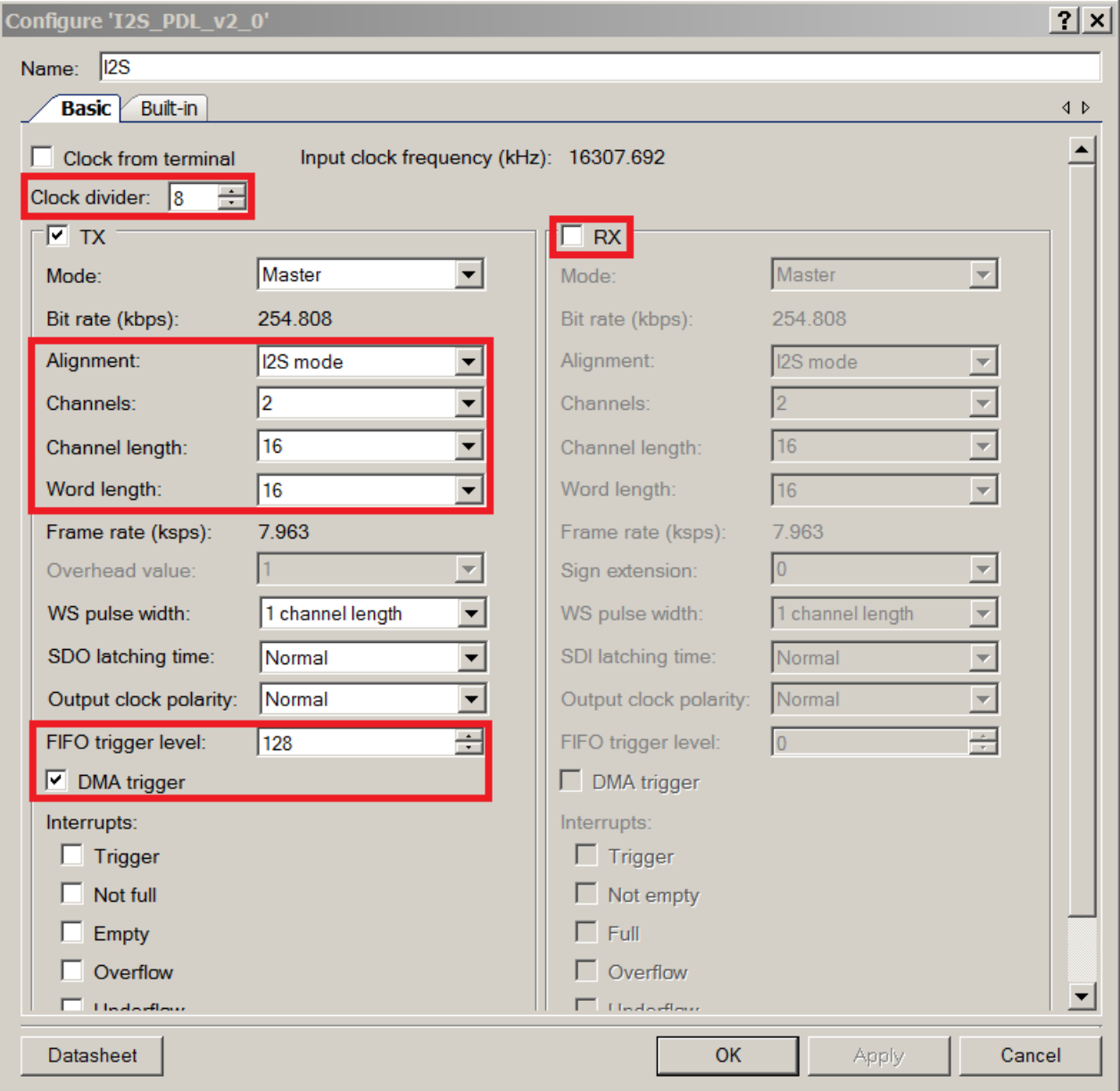

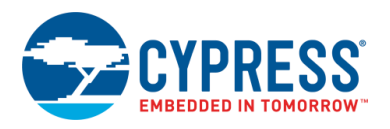

#### **PDM\_PCM**

The PDM\_PCM Component is configured for a frame rate of 8 ksps. The frame rate for this component is calculated as follows:

 $HFClk1$ 

Frame Rate (ksps) =  $\frac{1}{1st \text{ clock Divisor} \times 2nd \text{ clock Divisor} \times (3rd \text{ clock Divisor} + 1) \times 2 \times \text{Sinc Devimation Rate}}$ 

[Figure 5](#page-5-0) shows the configuration window.

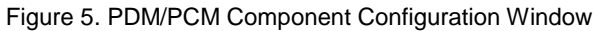

<span id="page-5-0"></span>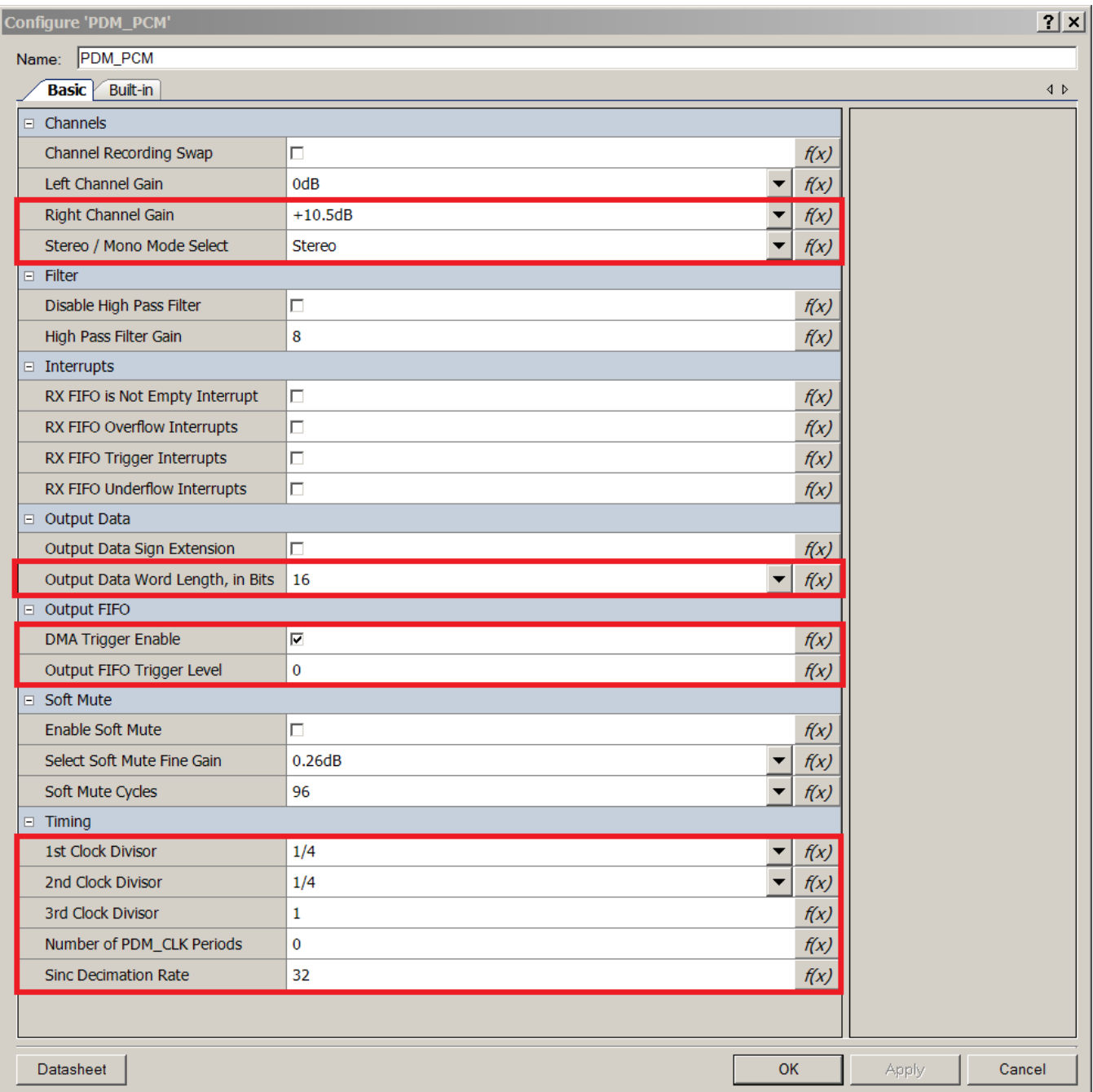

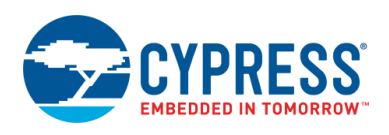

#### **HFClk4**

The Component clock is configured to be 2.048 MHz, which is sourced from the PLL output and divided by 8.

#### **DMA\_Record**

This DMA is configured to transfer data from the PDM RX Buffer to the recorded data array placed in SRAM. When enabled, it triggers when there is at least one element in the PDM RX Buffer.

[Figure 6](#page-6-0) shows the configuration window of this DMA.

Figure 6. DMA\_Record Configuration Window

<span id="page-6-0"></span>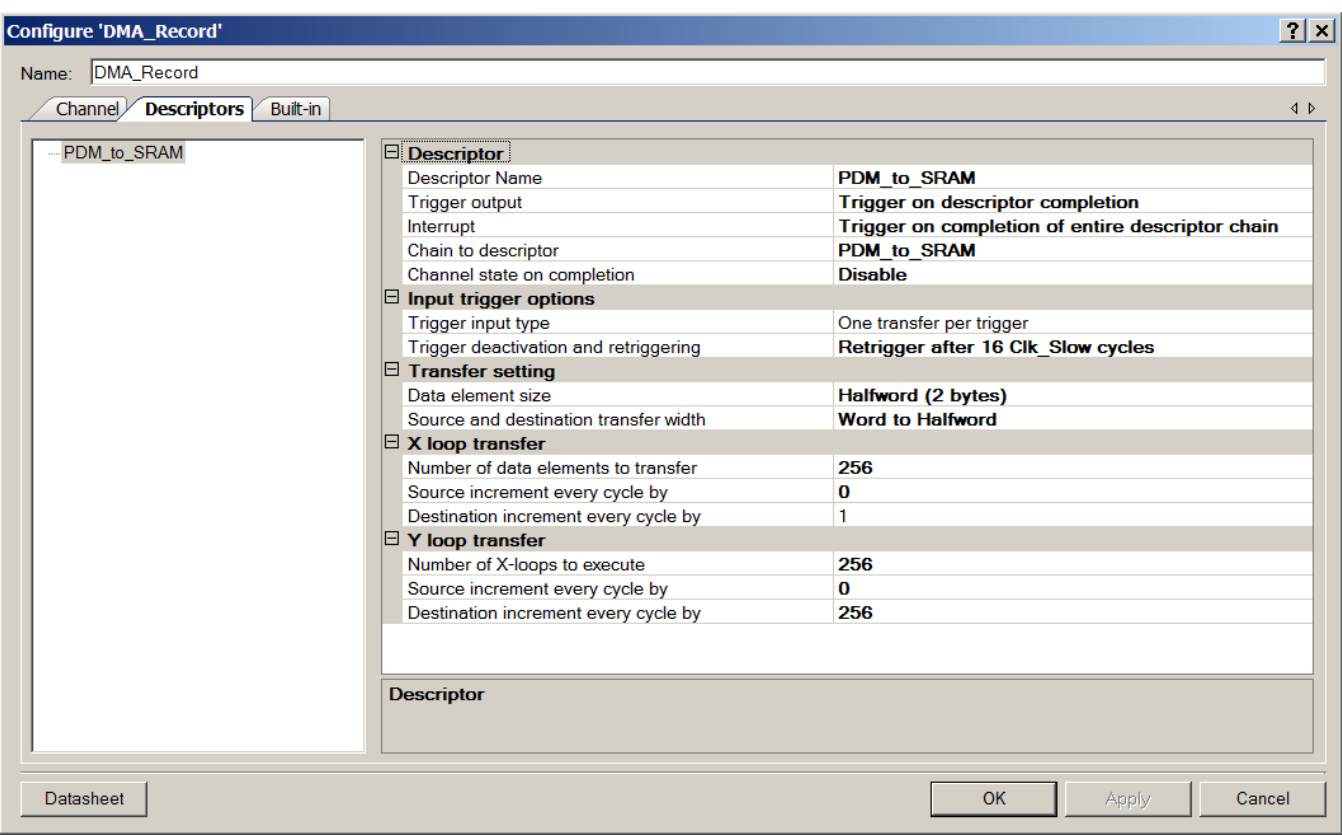

Note that the maximum number of elements to transfer in each loop is 256.

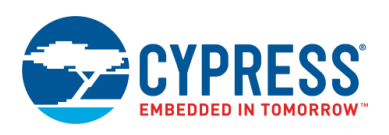

#### **DMA\_Play**

This DMA is configured to transfer data from the recorded data array placed in SRAM to the I<sup>2</sup>S TX Buffer. When enabled, the DMA triggers when the I<sup>2</sup>S buffer has less than 128 elements.

<span id="page-7-0"></span>[Figure 7](#page-7-0) shows the configuration window of this DMA.

#### Figure 7. DMA\_Play Configuration Window

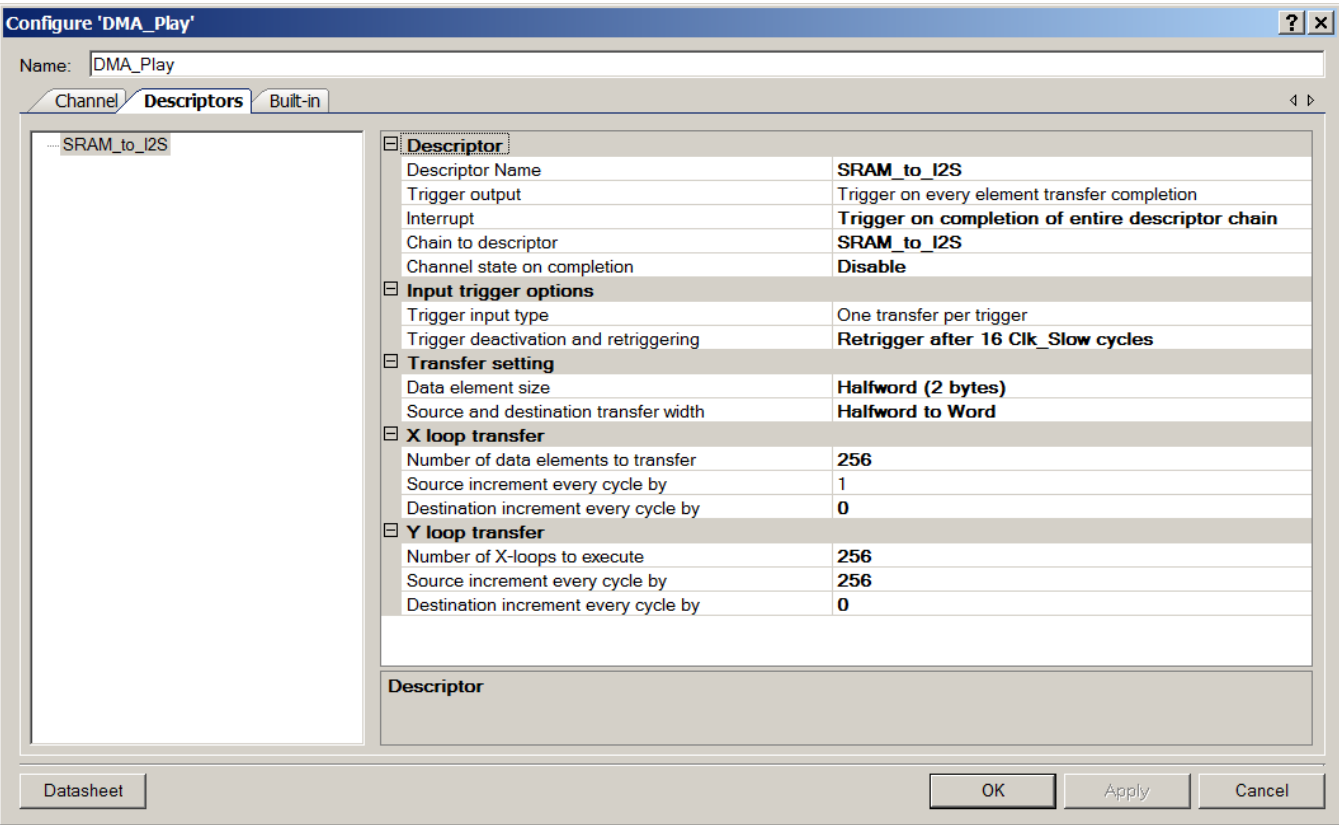

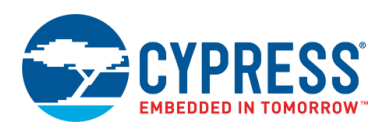

### **Design-Wide Resources**

In the FLL/PLL tab, enable the PLL to be 16.384 MHz. This clock frequency comes from the following equation:

 $HFClk1 = Frame Rate \times I2S$  Clock divider  $\times 16 \times Channel$  Length = 8k  $\times 8 \times 16 \times 16 = 16384$  kHz

<span id="page-8-0"></span>[Figure 8](#page-8-0) shows the configuration of the PLL. Note that the actual frequency is 16.381 MHz, instead of the desired frequency of 16.384 MHz.

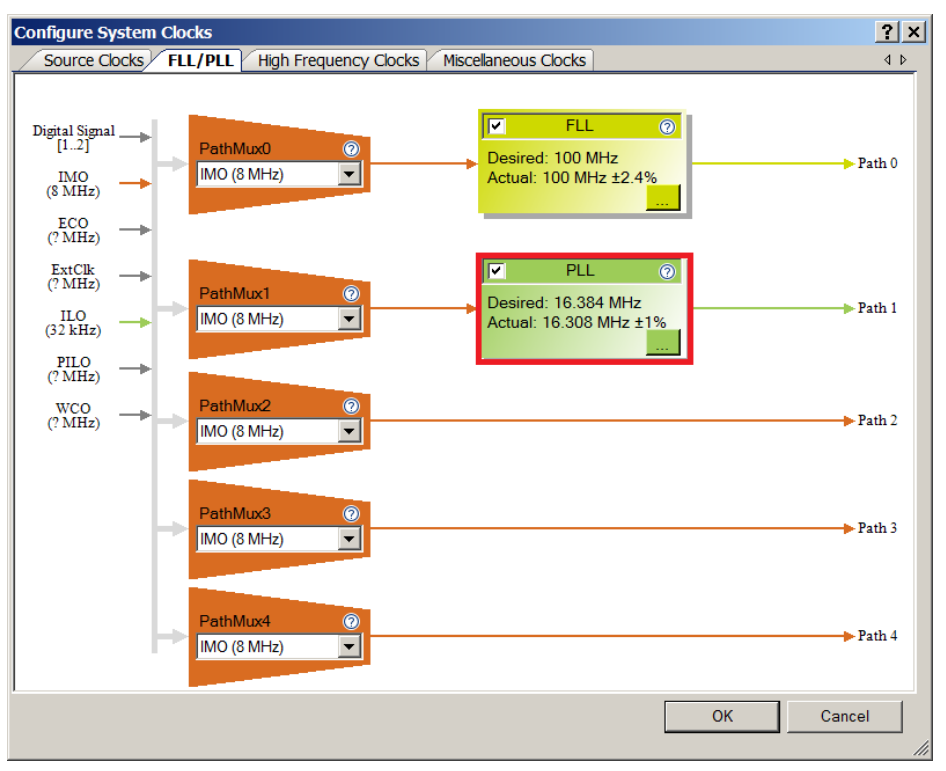

Figure 8. Clock Configuration Window

Configure the High Frequency Clocks HFClk1 and HFClk4 to be linked to Path 1. Note that ideally both the clocks created for the I2S block (MCLK and TX\_CLK) should come from the same source. [Figure 9](#page-9-0) shows how the high-frequency clocks are configured.

<span id="page-9-0"></span>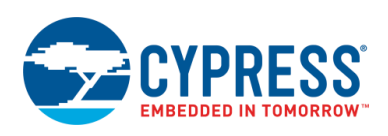

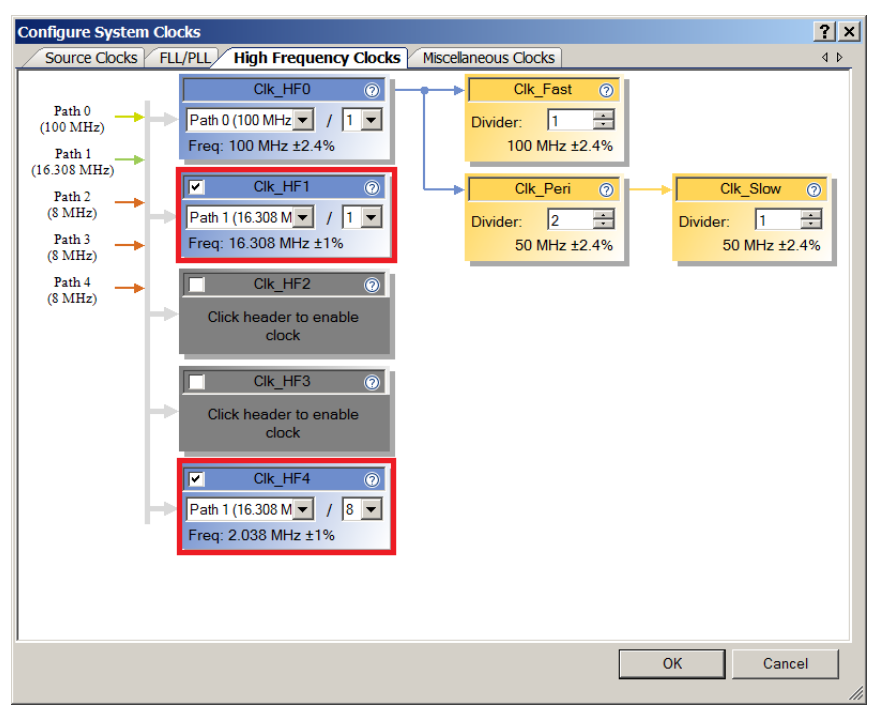

Figure 9. High Frequency Clock Configuration

### **Reusing This Example**

This code example runs on CY8CKIT-062-BLE or CY8CKIT-062 kits, which have a PSoC 6 MCU device. To port the design to other PSoC 6 MCU devices and kits, change the target device in **Project** > **Device Selector**, and update pin assignments in the Design Wide Resources. For single-core PSoC 6 MCU devices, port the code from *main\_cm4.c* to *main.c*.

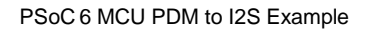

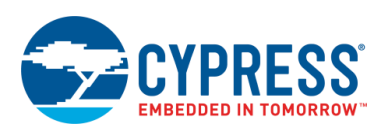

# **Related Documents**

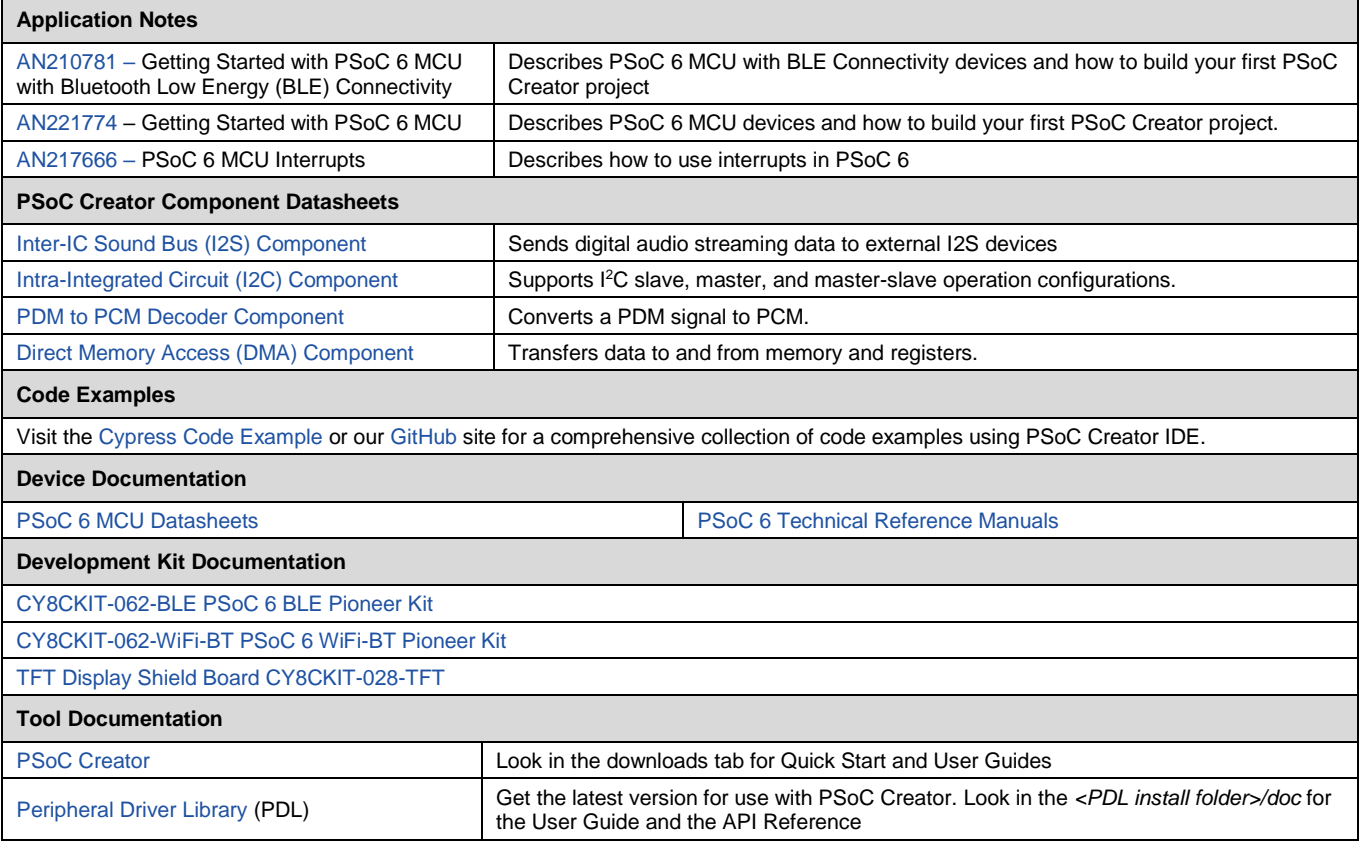

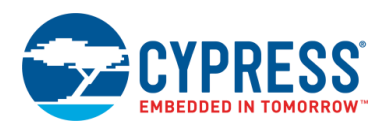

# **Document History**

Document Title: CE220762 – PSoC 6 MCU PDM to I2S Example

Document Number: 002-20762

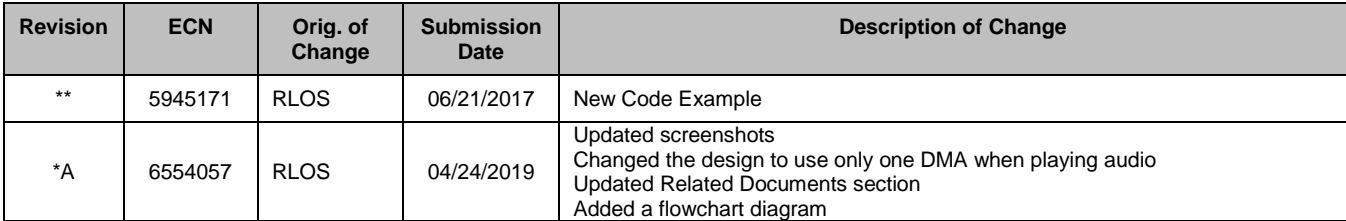

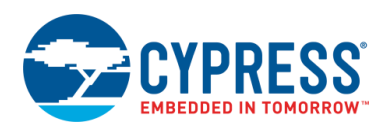

# **Worldwide Sales and Design Support**

Cypress maintains a worldwide network of offices, solution centers, manufacturer's representatives, and distributors. To find the office closest to you, visit us at [Cypress Locations.](http://www.cypress.com/?id=1062)

# **[Products](http://www.cypress.com/products)**

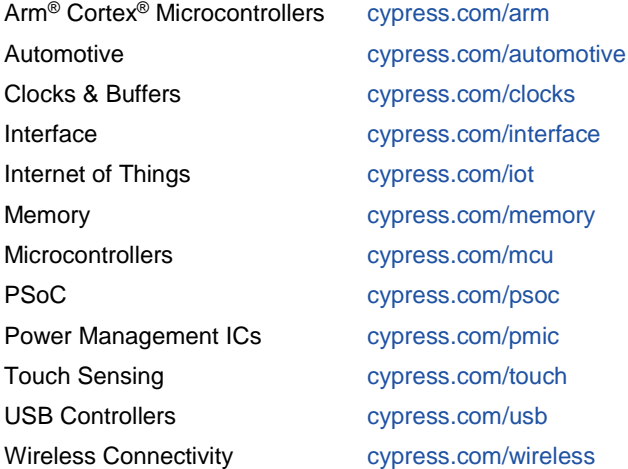

# **PSoC® [Solutions](http://www.cypress.com/psoc)**

[PSoC](http://www.cypress.com/products/psoc-1) 1 [| PSoC](http://www.cypress.com/products/psoc-3) 3 [| PSoC](http://www.cypress.com/products/psoc-4) 4 | [PSoC](http://www.cypress.com/products/32-bit-arm-cortex-m3-psoc-5lp) 5LP | PSoC [6 MCU](http://cypress.com/psoc6)

## **[Cypress Developer Community](http://www.cypress.com/cdc)**

[Community](https://community.cypress.com/welcome) | [Projects](http://www.cypress.com/projects) | [Videos](http://www.cypress.com/video-library) | [Blogs](http://www.cypress.com/blog) | [Training](http://www.cypress.com/training) | **[Components](http://www.cypress.com/cdc/community-components)** 

# **[Technical Support](http://www.cypress.com/support)**

[cypress.com/support](http://www.cypress.com/support)

All other trademarks or registered trademarks referenced herein are the property of their respective owners.

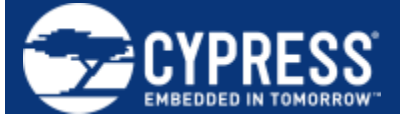

Cypress Semiconductor 198 Champion Court San Jose, CA 95134-1709

© Cypress Semiconductor Corporation, 2018-2019. This document is the property of Cypress Semiconductor Corporation and its subsidiaries ("Cypress"). This document, including any software or firmware included or referenced in this document ("Software"), is owned by Cypress under the intellectual property laws and treaties of the United States and other countries worldwide. Cypress reserves all rights under such laws and treaties and does not, except as specifically stated in this paragraph, grant any license under its patents, copyrights, trademarks, or other intellectual property rights. If the Software is not accompanied by a license agreement and you do not otherwise have a written agreement with Cypress governing the use of the Software, then Cypress hereby grants you a personal, nonexclusive, nontransferable license (without the right to sublicense) (1) under its copyright rights in the Software (a) for Software provided in source code form, to modify and reproduce the Software solely for use with Cypress hardware products, only internally within your organization, and (b) to distribute the Software in binary code form externally to end users (either directly or indirectly through resellers and distributors), solely for use on Cypress hardware product units, and (2) under those claims of Cypress's patents that are infringed by the Software (as provided by Cypress, unmodified) to make, use, distribute, and import the Software solely for use with Cypress hardware products. Any other use, reproduction, modification, translation, or compilation of the Software is prohibited.

TO THE EXTENT PERMITTED BY APPLICABLE LAW, CYPRESS MAKES NO WARRANTY OF ANY KIND, EXPRESS OR IMPLIED, WITH REGARD TO THIS DOCUMENT OR ANY SOFTWARE OR ACCOMPANYING HARDWARE, INCLUDING, BUT NOT LIMITED TO, THE IMPLIED WARRANTIES OF MERCHANTABILITY AND FITNESS FOR A PARTICULAR PURPOSE. No computing device can be absolutely secure. Therefore, despite security measures implemented in Cypress hardware or software products, Cypress shall have no liability arising out of any security breach, such as unauthorized access to or use of a Cypress product. CYPRESS DOES NOT REPRESENT, WARRANT, OR GUARANTEE THAT CYPRESS PRODUCTS, OR SYSTEMS CREATED USING CYPRESS PRODUCTS, WILL BE FREE FROM CORRUPTION, ATTACK, VIRUSES, INTERFERENCE, HACKING, DATA LOSS OR THEFT, OR OTHER SECURITY INTRUSION (collectively, "Security Breach"). Cypress disclaims any liability relating to any Security Breach, and you shall and hereby do release Cypress from any claim, damage, or other liability arising from any Security Breach. In addition, the products described in these materials may contain design defects or errors known as errata which may cause the product to deviate from published specifications. To the extent permitted by applicable law, Cypress reserves the right to make changes to this document without further notice. Cypress does not assume any liability arising out of the application or use of any product or circuit described in this document. Any information provided in this document, including any sample design information or programming code, is provided only for reference purposes. It is the responsibility of the user of this document to properly design, program, and test the functionality and safety of any application made of this information and any resulting product. "High-Risk Device" means any device or system whose failure could cause personal injury, death, or property damage. Examples of High-Risk Devices are weapons, nuclear installations, surgical implants, and other medical devices. "Critical Component" means any component of a High-Risk Device whose failure to perform can be reasonably expected to cause, directly or indirectly, the failure of the High-Risk Device, or to affect its safety or effectiveness. Cypress is not liable, in whole or in part, and you shall and hereby do release Cypress from any claim, damage, or other liability arising from any use of a Cypress product as a Critical Component in a High-Risk Device. You shall indemnify and hold Cypress, its directors, officers, employees, agents, affiliates, distributors, and assigns harmless from and against all claims, costs, damages, and expenses, arising out of any claim, including claims for product liability, personal injury or death, or property damage arising from any use of a Cypress product as a Critical Component in a High-Risk Device. Cypress products are not intended or authorized for use as a Critical Component in any High-Risk Device except to the limited extent that (i) Cypress's published data sheet for the product explicitly states Cypress has qualified the product for use in a specific High-Risk Device, or (ii) Cypress has given you advance written authorization to use the product as a Critical Component in the specific High-Risk Device and you have signed a separate indemnification agreement.

Cypress, the Cypress logo, Spansion, the Spansion logo, and combinations thereof, WICED, PSoC, CapSense, EZ-USB, F-RAM, and Traveo are trademarks or registered trademarks of Cypress in the United States and other countries. For a more complete list of Cypress trademarks, visit cypress.com. Other names and brands may be claimed as property of their respective owners.